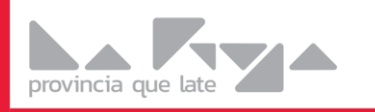

**DIRECCIÓN GENERAL DE SISTEMAS DE CONTRATACIONES** 

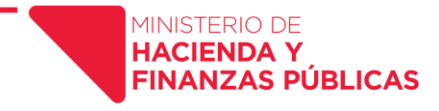

 **La Rioja, 02 de junio de 2023.-**

## **CIRCULAR Nº 02/23**

Atento a las consultas recibidas en relación al formato que debe cumplir el comprobante de registración de cada proceso de contratación registrado en el sitio web oficial *compras.larioja.gob.ar,* a efectos de ser incorporado al expediente, esta Dirección General de Sistemas de Contrataciones, se comunica a las Direcciones Generales de Administración de las distintas áreas que componen las funciones Legislativa, Ejecutiva y Judicial de la Provincia de La Rioja, QUE:

- 1) El único comprobante valido de registración del procedimiento de contratación que deberá incorporarse al expediente administrativo es el generado por el sistema, tal como se explica en Anexo I de la presente.
- 2) Para acceder al mismo se deberá en primer término, ingresar al sistema con usuario y contraseña y seguir paso a paso las indicaciones del instructivo, según se trate de contrataciones vigentes o vencidas.

CIRCULAR D.G.S.C. Nº **002/23**

Firmado Digitalmente por Dra. María de los Ángeles Tokeff Directora General de Sistemas de Contrataciones Ministerio de Hacienda y Finanzas Públicas Gobierno de La Rioja

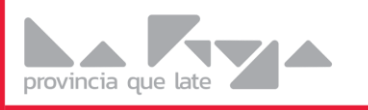

**DIRECCIÓN GENERAL DE SISTEMAS DE CONTRATACIONES** 

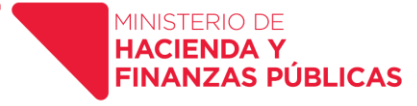

# **ANEXO I**

### **Instructivo para reimpresión de Comprobantes de Registración de Procedimientos de Contratación**

#### **Para todos los Procedimientos:**

Se enumeran los pasos a seguir mediante una guía textual y visual

1 - **Ingresar en el sistema**, para ello ir a la opción **Sistema** y luego a **Sesión** -> Ingresar

Escribir su usuario y Contraseña y hacer clic en el botón **Ingresar**.

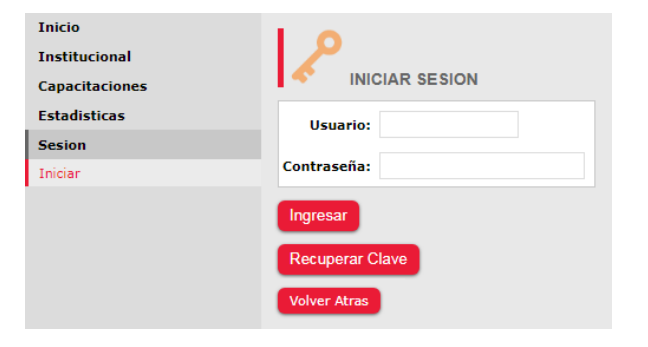

2 **- Ir** al menú **Contrataciones Vigentes**  (cuando ha pasado el tiempo de dos (2) horas de edición) **o Vencidas**, (una vez transcurrida la fecha de apertura de la misma).

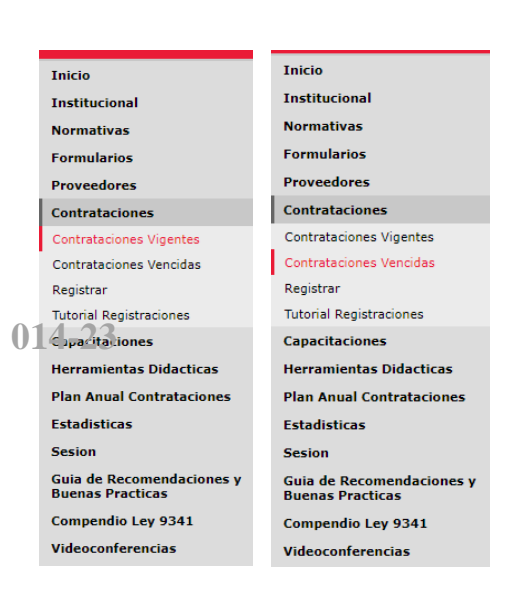

#### 3 – **Imprimir Comprobante**

Seleccionar el botón: **Comprobante de Registración**

Permite visualizar el comprobante de la registración, que deberá incorporarse al expediente.

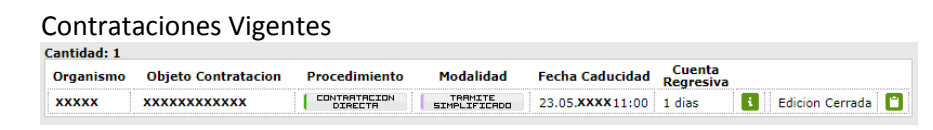

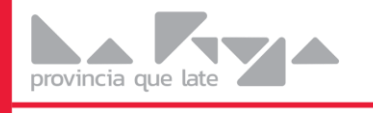

**DIRECCIÓN GENERAL DE SISTEMAS DE CONTRATACIONES** 

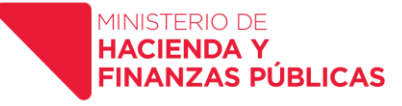

#### Contrataciones Vencidas

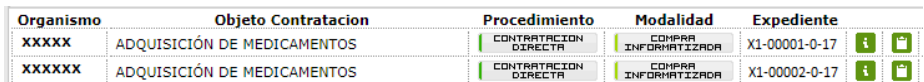

Esta opción abre una nueva pestaña en su navegador, con la cual podrá Imprimir dicho comprobante haciendo clic en el icono  $\blacksquare$  de la impresora.

#### **También cuenta con las Opciones de:**

#### **Más Información**

Permite acceder a la información detallada de la registración, mostrando el usuario que realizo la carga, como así también la fecha y hora en que se efectuó dicha operación.

#### **Modificar**

Permite realizar la modificación de la registración, que todavía esté disponible.

Recordar que el único comprobante válido para adjuntar en los expedientes, es el que se reproduce a continuación, no siendo admisibles las impresiones o capturas de pantalla:

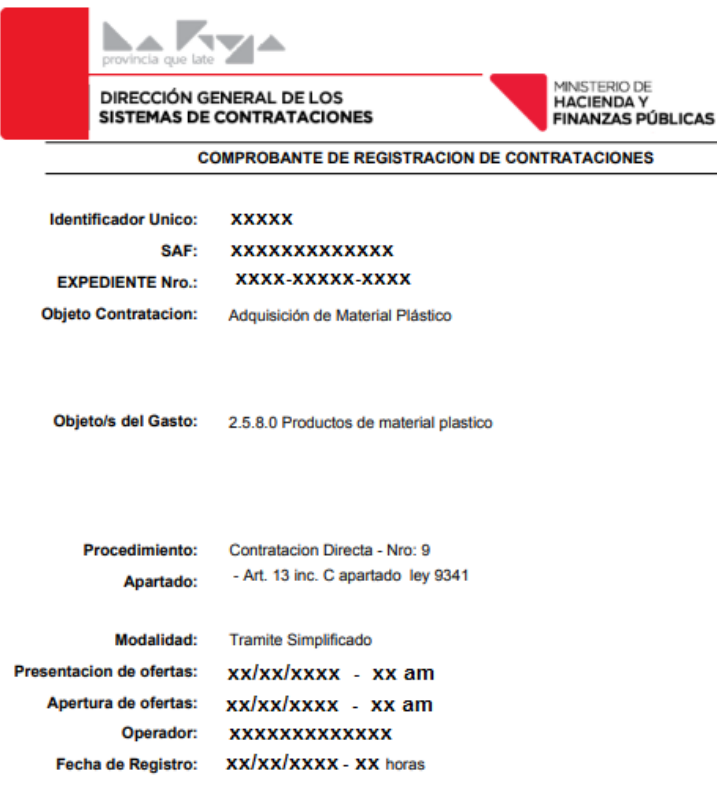

San Nicolas de Bari (Oeste) y 25 de Mayo - La Rioja<br>(0380) 4453038 - contrataciones.larioja@gmail.com<br>02.06.2023 12:55 horas